Adobe Partner Connection プロフィール・担当者変更方法

※変更権限はプライマリ(第一)担当者にのみございます。

※プライマリ担当者が不明の場合はすでに退職している場合はパートナーヘルプデスクへ お問合せください。

※リセラーコンソールの登録情報とは連動していないためパートナーポータルから 変更できません。別[途変更申請い](https://helpx.adobe.com/jp/x-productkb/policy-pricing/cq01240652.html)ただくようお願い申し上げます。

### **【プロフィール確認・変更画面へのアクセス】**

- 1)パートナーポータルにログインします。 下記 URL を開き、右上の「サインイン」ボタンよりプライマリ担当者の Adobe ID でログイ ンください。 <https://channelpartners.adobe.com/jp/home/program.html>
- 2) ログイン後、ページ右上もしくは三本線のメニューより「プロフィール」を選択

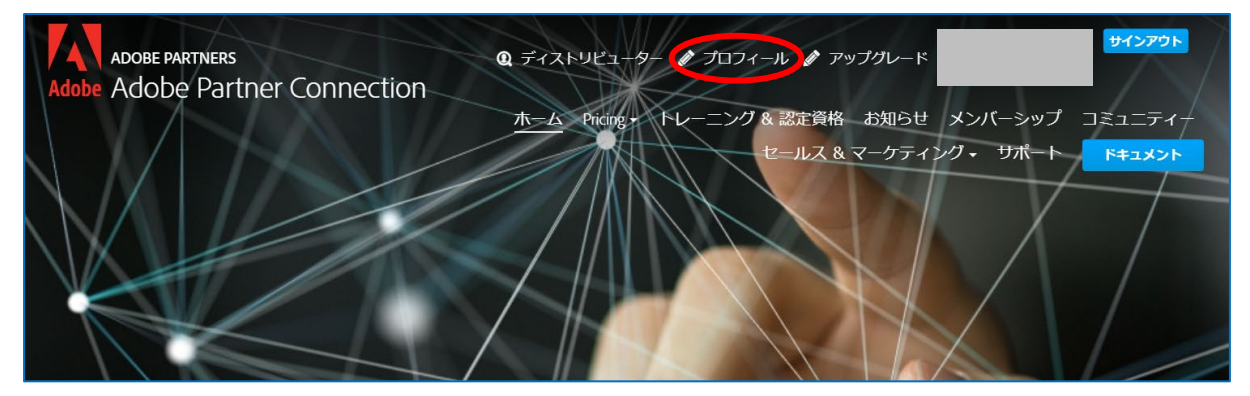

3)プロフィールの確認や変更が可能な「パートナーシップコンソール」が表示されます。 メンバーシップ ID や満了日もこちらから確認が可能です。

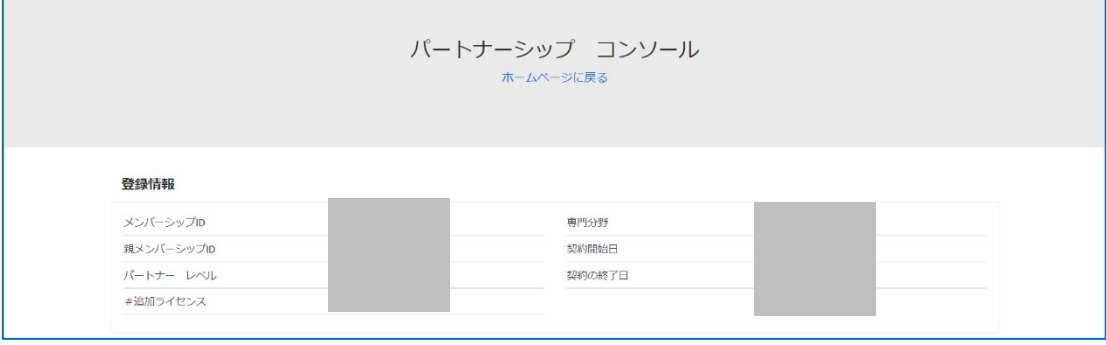

## **【会社のプロフィール変更方法】**

「アカウントのプロフィール」横の「プロフィールを編集」をクリックし、 情報変更後「保存して閉じる」をクリックください。

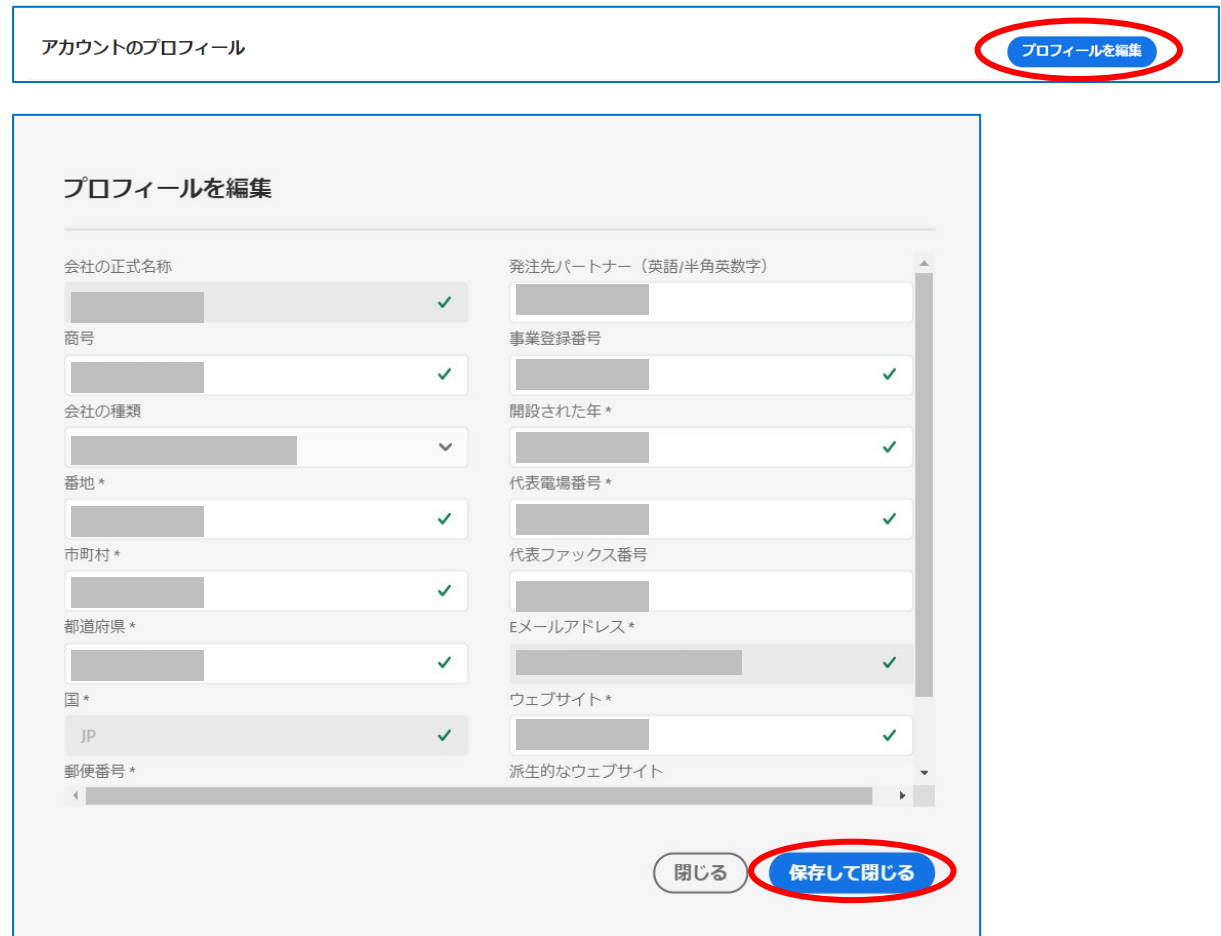

※「会社の正式名称」「E メールアドレス」「国」は変更できません。 変更が必要な場合はパートナーヘルプデスクへお問合せください。

#### **【担当者追加方法】**

「担当者」横の「担当者を追加」ボタンをクリックし、 担当者情報入力後「保存して閉じる」をクリックください。 \*がついている項目は必須入力項目ですので、必ず入力・選択ください。

追加された担当者には招待メールが送られます。

メールからログインいただくことによって招待が承認され、担当者として有効な状態になります。

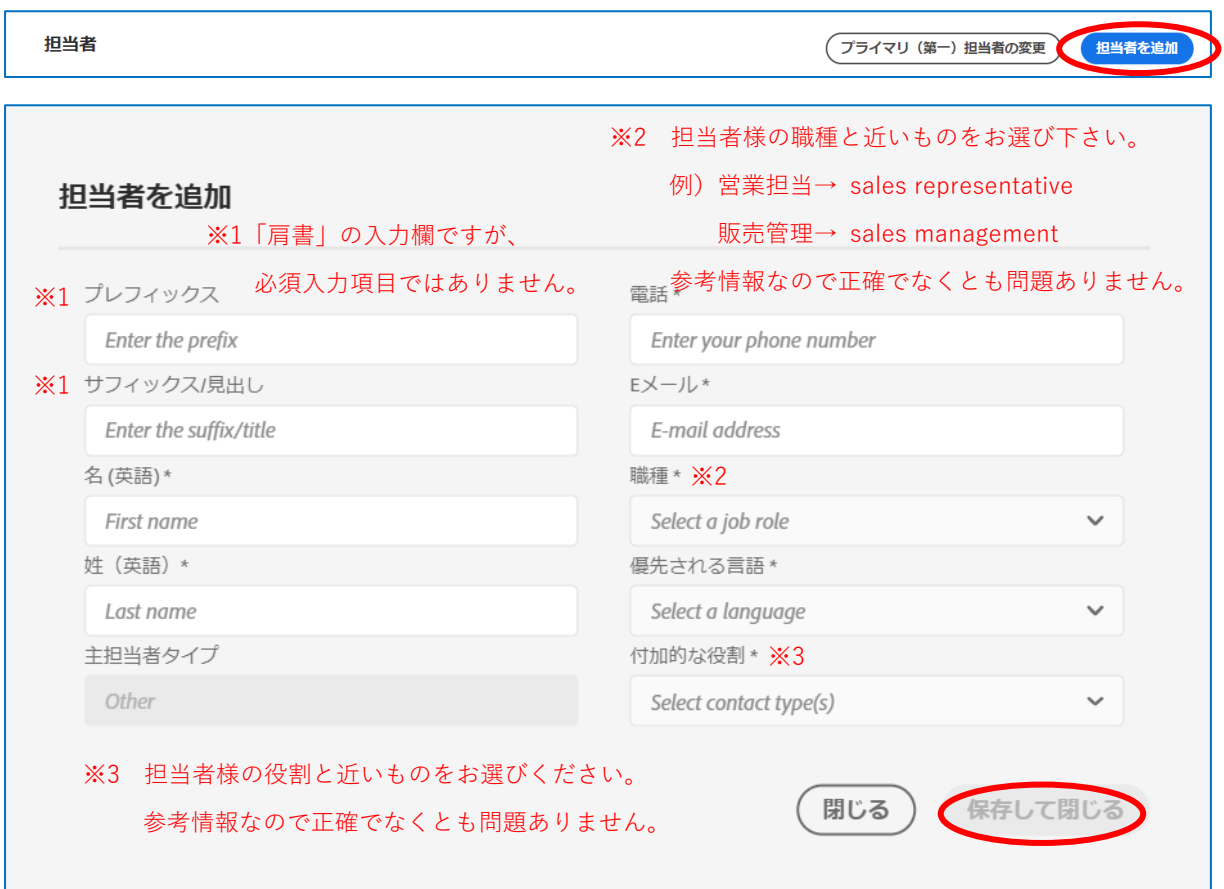

※担当者の E メールアドレスのドメインは、同アカウント内で共通である必要がございます。 既存の担当者とドメインの異なる E メールアドレスは登録できませんのでご注意ください。 会社のドメインが変更になる場合はパートナーヘルプデスクへお問合せ下さい。

※主担当者タイプは指定できないため「その他の担当者」としての追加となります。 プライマリ、セカンダリ担当者に指定したい場合は担当者追加後に次項の方法で変更ください。

### **【プライマリ担当者変更方法】**

「担当者」横の「プライマリ(第一)担当者の変更|ボタンをクリックしてください。 有効な担当者一覧が表示されますので、「担当者タイプ」をプルダウンより選択し変更ください。 招待を承認していない担当者は一覧に表示されず、変更できませんのでご注意下さい。

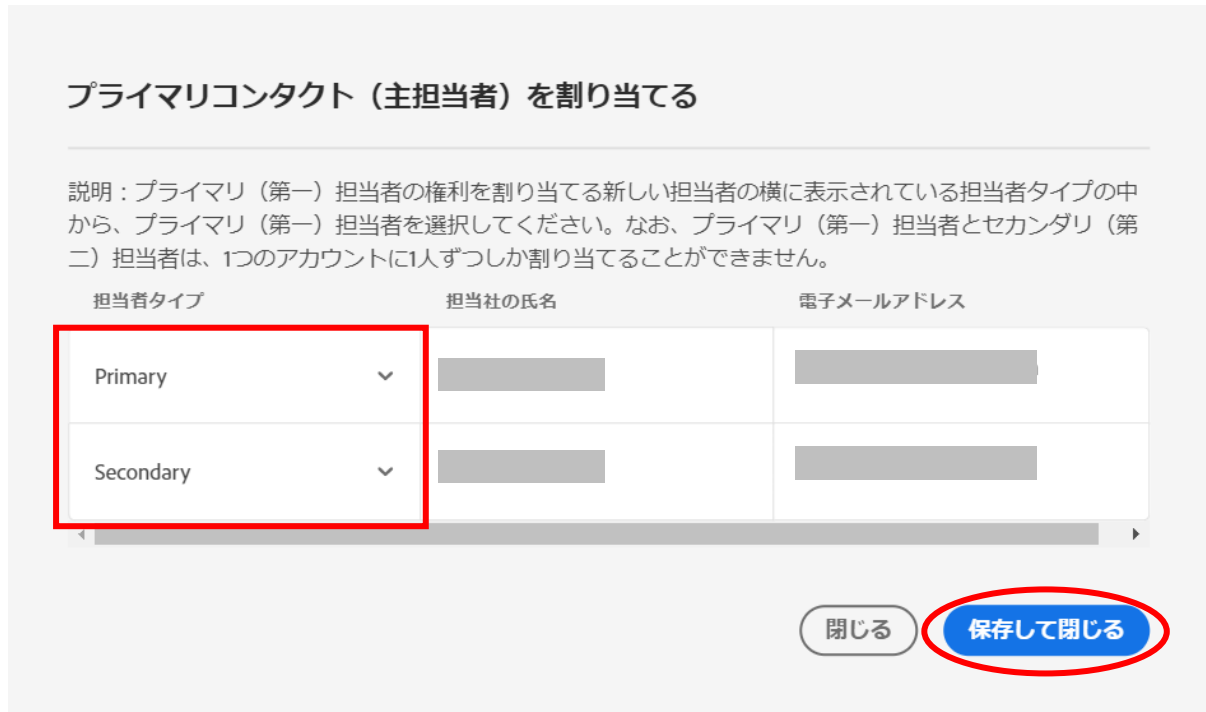

- ※「プライマリ(第一)担当者の変更」の機能はプライマリ担当者の入れ替えが必須となります。 セカンダリ担当者のみの入れ替えの場合も、一時的にプライマリ担当者の入れ替えが 必要となりますのでご注意下さい。
	- 例)A(プライマリ)で B(現セカンダリ)→ C(新セカンダリ) へ入れ替えの場合 1 回目 B をプライマリ、C をセカンダリ、A をその他で保存、 2 回目 A をプライマリ、C をセカンダリ、B をその他で保存で完了

#### **※注意※**

以下のケースはポータル上で変更はせず、パートナーヘルプデスクへお問合せください。

- ・会社のドメイン自体が変更となる場合
- ・会社の合併や吸収などで複数のアカウントを一つにまとめたい場合
- ・前任者が退職済みの場合
- ・プラチナおよびゴールドパートナー(セールスセンター権限変更が必要なため)

## **【各担当者の詳細情報変更方法】**

担当者一覧より、情報変更したい担当者名横の「編集」をクリックください。 「編集」ポップアップより、情報を編集し「保存して閉じる」をクリックください。

# **E メールアドレスの変更はできませんのでご注意下さい。**

E メールアドレス変更したい場合は、新担当者として新たに追加いただくか、 パートナーヘルプデスクへお問合せ下さい。

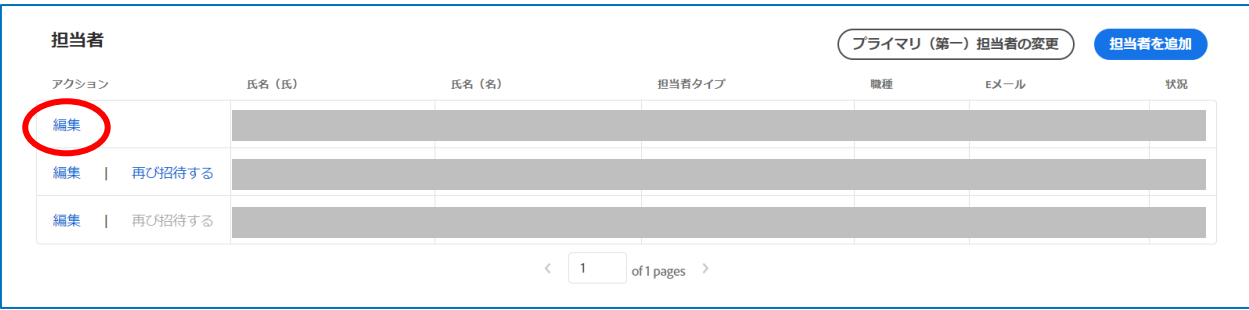

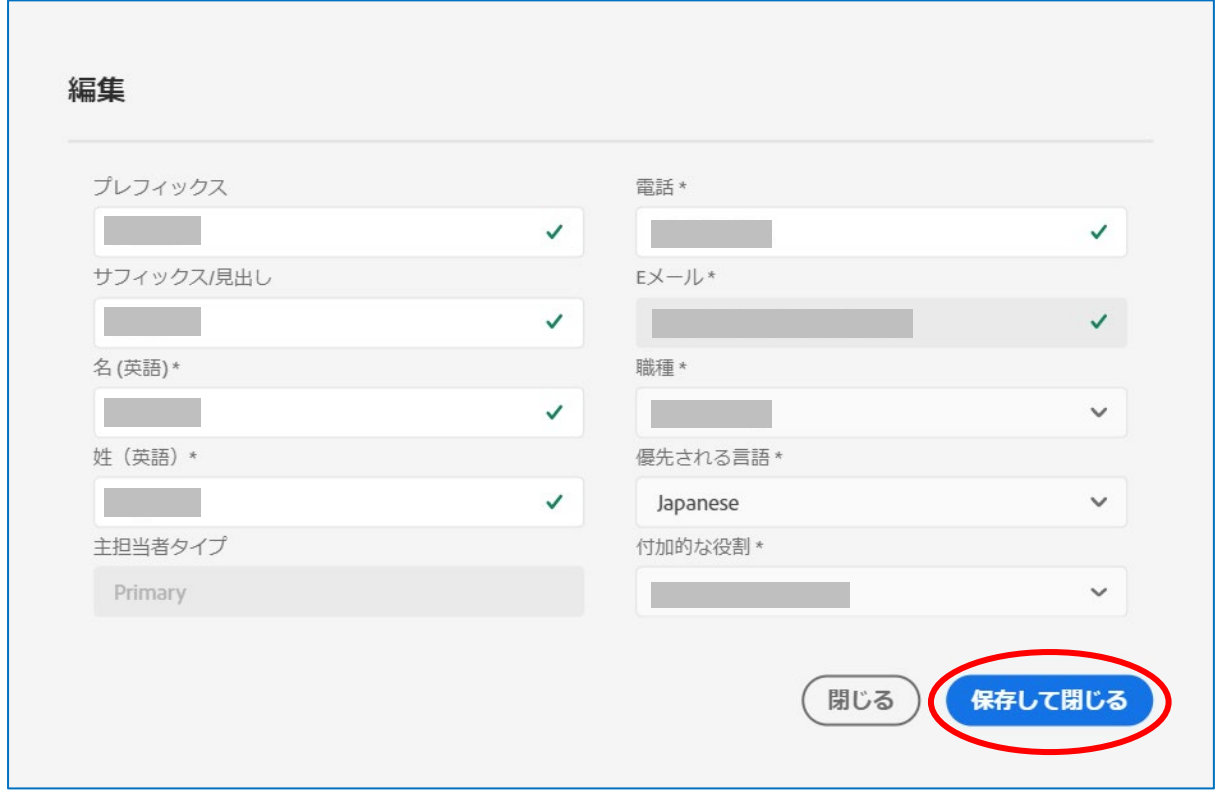

■Adobe パートナーヘルプデスク ※販売店専用※

TEL:0120-914-117

電話窓口は、ナビダイヤルとなります。

ガイダンスにしたがって、ご希望のメニュー番号を押してください。

- ① 販売代理店様は【1】 を押してください。
- ② 製品のダウンロードやインストールは【1】
	- 製品の仕様など技術的な問い合わせは【2】

- パートナープログラム、購入プログラム、リセラーコンソールのお問い合わせは【3】 受付:平日 10:30-18:00

━━━━━━━━━━━━━━━━━━━━━━━━━━━━━━━━━━━━━━━

━━━━━━━━━━━━━━━━━━━━━━━━━━━━━━━━━━━━━━━

E-mail:adobeinfo@adobe.com